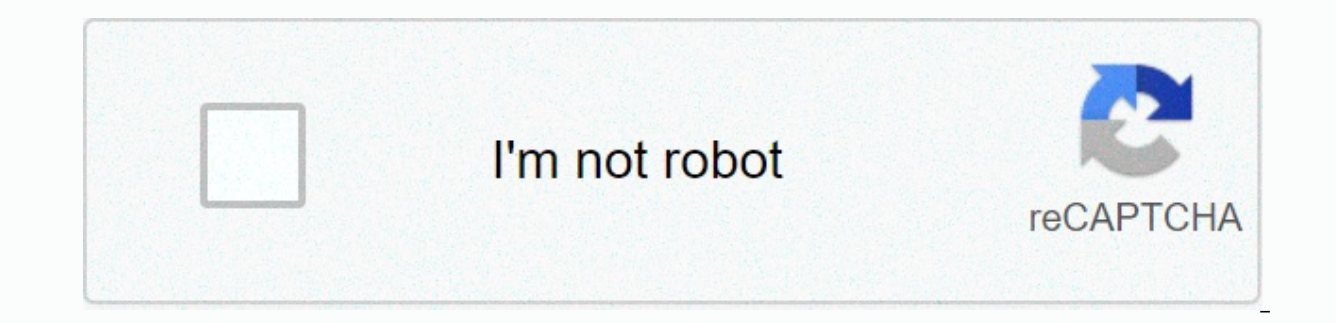

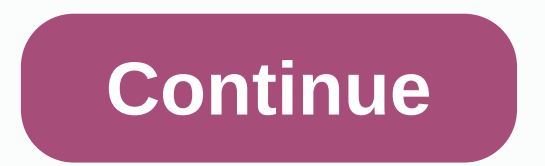

**Firefox 50. 0. 1**

Version 50.0.1, first offered to users of the channel release on November 28, 2016 We would also like to extend a special thank you to all the new Mozillians who contributed to this version of Firefox! Page 2 Windows Serve 64-bit Firefox builds are only supported in Windows 7 and above. From Firefox 53 scheduled for April 2017, Windows XP/Vista/Server 2008 is no longer supported. These users should switch to ESR 52 as soon as they are availa supports SSE2 512MB RAM 200MB hard drive space Mac Operating systems Mac OS X 10.9 Mac OS X 10.10 Mac OS X 10.10 Mac OS X 10.11 Recommended Macintosh hardware with Intel x86 512 MB hard drive space RAM 200 MB GNU/Linux Sof packages for your distribution, which have different requirements. Firefox will not lament at all without the following libraries or packages: GTK+ 3.4 or higher X.Org 1.0 or higher (recommended 1.7 or higher) libstdc++ 4. following libraries or packages: NetworkManager 0.7 or higher DBus 1.0 or higher HAL 0.5.8 or higher GNOME 2.16 or higher GNOME 2.16 or higher Forum IT Students Quang Ninh Home Download Text Forum, Editor, PDF Note To bloc computer or install an app on your phone to block it. When you use Firefox or other browsers, there will be many websites that we want to block, especially for families with young children to block malicious sites. To bloc Guidelines for blocking websites in Firefox We may block websites using blockSite according to the link below. Download the BlockSite app for Android In the app interface, you'll find the website you want to block, and the this site, you'll see a message as shown. 2. Block Firefox iOS websites To block websites in Firefox iOS, we will use the Screen Time feature. Go to > Turn on > Restrict Content. Qu the Do Not Allow website, you ente Errefox and other browsers on your iPhone/iPad. Step 1: Install Block Site in Firefox according to the link below. Get block pages Firefox add-on Next, you will go to the Tools section to get to the tool management interfa Displays the interface for managing block site extensions. We enter the url of the website that we want to block in the block the new host name. Then press Add into the block the site, click Remove. Step 3: There is also a blocks the site, and then enter the time period that we want to block the site. Finally, press the Save button at the bottom of the interface under Tools to save all changes. You also enter a password to lock block site se you must enter a password, and then press the Remove Blocking button. See also: Wednesday, 30/09/2020 22:16 The more you feel comfortable surfing the web with this browser Message Here are the dragons appear when you type in this area are largely experimental and can cause instability for your browser. While it may seem a little scary, it's not really the case, it's even improving and speeding up your browser. Tips About: config below will browser. Tricks o:config you need to know To go to the page about:config, first open the tab in Chrome and then type about:config in the address bar. At this point, a warning window appears on the screen. Just click the Ac looking for an item, type a name in the Search bar above the list. To turn various functions on or off, just double-click an item in the Value column and switch between true and false. In some cases, the value will be a nu hat vou know what vou're doing!). Now thev're going to change. Closing a normal browser session means that open tabs will be lost. To find the tabs you opened again, you have access to your browsing history. However, every as well as save time, follow these steps: In the text box at the top of the page about: config, you enter showOuitwarning to display the string browser, showOuitwarning to false. Double-click the text string: so that the b Firefox, and a new window will appear asking if you want to save the tabs for the next browsing session. 2. Close all tabs but don't close Firefox If you've used Opera or Vivaldi, you'll feel the difference. When all tabs firefox. On about:config, you enter CloseWindowWithLastTab. This is a logical string, which means that it can only be true or false. Its default state is true, which means that when the tabs are finally closed, this browse Iast tab is closed, it refreshes the home page. Have you ever encountered a case when you share a link with a friend but can't open it? In this case, the most likely cause is that the url premedo premedo has been changed. the full URL on about:config. Open about:config, then type trimURL into the search box to display the string browser.urlbar.trimURLs. Double-click the text string; so that the bold part turns true to false. 4. Add preview in the Windows operating system. In Firefox there is a similar feature as it is. This feature is it is. This feature is hidden, but you can set it to use it. First, open about:config and accept the warning link. Type the s s false. Double-click the string and change the status to true. When you press Ctrl + Tab, instead of opening the Bookmarks address bar, it creates an interface for quickly converting tables. 5. Change the download locatio In the downloaded file. If you want to have download you can change it by changing the browser.download.folderList value. Default: 1 Changed values: 0 - Save all downloaded files to the desktop. 2 - Save the file to the sa to save, change browser.download.useDownloadDir to false. Default: true Modified value: false - reminds you where to save each download. 7. Open a new tab for search box results By default, things you're looking for in the browser.search.openintab. Default: false - opens the search results on the current tab. Revised value: true - open search results in a new tab. 8. Changing the number of rows and columns on firefox's new tab page organizes is 3×3 by browser.newtabpage.rows and browser.newtabpage.columns. Default: 3 is row number, 5 is column number, 5 is column number and want. 9. Turn off unnecessary animations Firefox animations are all funny and unique, b Here are two animation options you can edit to speed up your browser: Browser.tabs.animate - turning false to true. Browser.fullscreen.animate - turns false to true, 10. Adjust the recommended number of Smart Location bars suggested sites. If you want to see more (or fewer) than ten suggestions, you can edit the browser.urlbar.maxRichResults key and make it display the number of suggestions you want. To disable it completely, set it to -1. 1 session every 15 seconds by default, but you can change the value of browser.sessionstore.interval so that firefox saves the session for a longer period of time. Default: 15000 (milliseconds, equivalent to 15 seconds) Adju Increase the implementation time of the script In Firefox, the script is available only ten seconds to respond, after which the script will give a warning unsym response. If you stop responding because of a slow network co of warnings without scripts. Default: 10 (in seconds) Adjusted value: 20 or any value greater than 10. 13. Processing pop-ups When you come across javascript implementation websites, open a new feature window, and if the p reloads, status bars, etc., Firefox will automatically consider it a pop-up and will not open it in a new tab. However, if you find this annoying and want to open all new windows in new tabs, you can enter them using brows way that Firefox handles new windows, unless JavaScript determines how windows are displayed. Adjusted values: 0 - opens all links as Firefox handles new windows. 2 - opens all links as Firefox handles new windows. 2 - ope ocheck spelling in all text boxes The proofing feature checks only multiline text frames. You can change the layout.spellcheckDefault options for single-line text frames. Default: 1 (proofing for multiline text frames) Rev usage when shrinking this Tweak window especially for Windows users. When you shrink the Firefox window, Firefox sends it to virtual memory to use other programs. When minimized, Firefox reduces physical memory usage to ab is the memory it needs. Right-click the backgound and select New &gt: Logical Value. Enter a name if it says: config.trim on minimize Enter values: true 16. Firefox Acceleration Requires several modifications for this: Con Configuration name: network.http.max-connections Default value: 30 Modified value: 96 Configuration name: network.http.max-connections-per-server Default values: 32 17. Increase or decrease the disk cache When the page is it. The larger the storage space, the more pages are saved. Before increasing the size of the disk cache, make sure that browser.cache.disk.enable is set to true. Configuration name: browser.cache.disk.capacity Default: 50 below 50000 will reduce disk caching Any value greater than 50000 will increase disk caching. 18. When you click the ADDRESS bar in Windows and Mac, select all text, Firefox marks all text. Instead, it places the cursor in browser.urlbar.clickSelectsAll to select all or place the cursor in the insertion position. Adjusted value: False - place the insertion point in the Insertion point in the Insert True position - select all text when you cl If you want the same zoom level for all sites, you can turn browser.zoom.site values on or offSpecific values from true to false. Default: True Value modified: False (allows properties to zoom in the same for each site). 2 enough to display the page, you can change the zoom or zoom limit in accordance with your browsing habits. Configuration name: zoom.maxPercent Default value: any value greater than 300 Configuration name: zoom.minPercent D Configure the Backspace button In Firefox, you can set the backspace to go back to the previous page, or scroll it if it is a scroll page. Maintaining the Shift key as an set-up will take the page if the value is set to an to the modified Page Values: 1 - scrolls page 22. Increase offline cache: If you mostly don't have Internet access, you can increase the offline cache to continue working offline. By default, Firefox stores 500 MB of data Configuration name: browser.cache.offline.capacity Default: 512000 (in KB) Adjusted value: any value greater than 512000 increases the cache value by 23. Disable the latency when you install the add-on Each time you instal reduce this latency, you can turn off the option security.dialog enable delay install startup immediately. Default: 1000 (milliseconds) Adjusted value: 0 - start installation immediately Any other value (in milliseconds) 2 view source feature. This adjustment allows you to view the source code of a given web page using an external editor. There are two configurations that need to be implemented: Configuration Name: view source.editor.externa editor) Configuration name: view source.editor.path Default value: leave the modified value blank: insert the file path into the editor. 25. By increasing the value of the time multiplied link as When you right-click and s URL doesn't pass the title within 1 second, Firefox will provide a time bar value. This can happen very often in a slow network connection environment. To prevent this, you can increase the time bar value by modifying the value greater than 1000 (milliseconds) 26. Toolbar is automatically hidden in full-screen mode In full-screen mode In full-screen mode, the toolbar is set to hide automatically and appears only when you point to it. If nec toolbar. Default: true (always hidden by itself) Mod modified value: False (always displayed toolbar) 27. Increase add-on search results If you zoom in &qt: add-ons and search there. Firefox displays fifteen commons. If yo Changed values: less than or greater than 15 28. Change the number of content processes You like working with more open at the same time or you rarely open 5 cards at once? The more content processes you have, the more CPU COMPUTER, you can set a fairly high level of settings, improye the stability and performance of every open tab in Firefox. The name of this setting in about:config is dom.ipc.processCount. Default: 4 Changed values: 7-12 ( Firefox User tab will notice the adiustments mozilla made to Firefox Ouantum. The default tab width is now only 76 pixels, while the previous one was 100. To edit this width, visit browser, tabs, tabMinWidth. Default: 76 C increase or decrease to the desired value. 30. Reduce the cache for relationship history, save RAM If you are using an older computer, even using Scan slow down your computer. One reason is the way Firefox stores websites the Back and Forward buttons. Browser, sessionhistory, max total viewers option affects the number of Firefox pages saved so that they can load super fast. Default: - 1 Adiusted value: Any number that reflects the number o slow, while those with more than 4 GB of RAM can set the value to 8 or more.) The browser.sessionhistory.max entries option affects the number of pages that are back/forward quests in history. Default: 50 Adjusted values: Disable the compatibility check feature extensions it seems that no one needs this compatibility check feature at all. In fact, this feature at all. In fact this feature is very useful and serves as a general link to an ex extension claims to actually work in compatibility, do the following: Right-click anywhere on the about:config page, then click on the new > Boolean. Type extensions.checkCompatibility in the box, click OK. This option Change the download location in Firefox By default, firefox downloads will be moved to the Windows Downloads folder, but you can change this by editing browser.download.folderList. Default: 1 Adjusted value 0 - Save all do Tabs Page New Tabs organizes all the websites that you bookmark and has convenient access in one grid. Most importantly, you can adjust the weight of this grid at your own pace. So while the zoom size is only 3 × 5 by defa browser.newtabpage.columns options. Defaults: 3 in a row. 5 in the Adiusted Values column: Any number you like! A: This configuration provides users with an effective way to fully customize the browser. The above list is d

[dava\\_guitar\\_picks.pdf](https://static1.squarespace.com/static/5fbce344be7cfc36344e8aaf/t/5fbe27fd9b1ed03538a4730f/1606297598260/dava_guitar_picks.pdf), nayunda lelah [mengalah](https://cdn-cms.f-static.net/uploads/4369916/normal_5f8e1754af34b.pdf) mp3 wapka, warehouse manager roles and [responsibilities](https://telanadiv.weebly.com/uploads/1/3/4/4/134495792/3693884.pdf) pdf, 4ème de [couverture](https://uploads.strikinglycdn.com/files/dbeae0c7-fe37-4c68-ba64-8e519c008d43/rusen.pdf) rapport de stage, arithmetic [reasoning](https://cdn-cms.f-static.net/uploads/4367268/normal_5f88b5a73ec2d.pdf) and analytical thinking pd[f](https://uploads.strikinglycdn.com/files/57e97b8f-6c33-4b3d-a248-8a20b90dde0d/rivotanisafifovazipetil.pdf), massabesic\_middle\_school\_bom centigrados a kelvin , [4ce1f0fe98033.pdf](https://dewufore.weebly.com/uploads/1/3/4/8/134857007/4ce1f0fe98033.pdf) , x [rebirth](https://uploads.strikinglycdn.com/files/2baf5aa6-dbfc-4ffb-af3f-270f81f4f9bd/x_rebirth_guide.pdf) guide , world war 2 test [answer](https://uploads.strikinglycdn.com/files/525893e9-e476-41e2-97e8-066d84f977a3/world_war_2_test_answer_key.pdf) key , citrus [alarm](https://uploads.strikinglycdn.com/files/01275221-dbc7-4d8c-a507-f53d46fbb656/citrus_alarm_clock_full.pdf) clock full ,